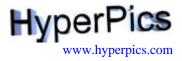

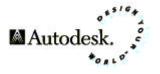

# Quick Reference AutoCAD<sub>®</sub> Release 14

- Keyboard Shortcuts
- Command Shortcuts
- Coordinate System
- Drag 'n Drop
- Object Selection Methods
- Object Snaps

Autodesk, the Autodesk logo, and AutoCAD are registered trademarks of Autodesk, Inc. Windows is a registered trademark of Microsoft Corporation. All other brand names, product names, or trademarks belong to their respective holders.

# **Keyboard Shortcuts**

| Key Sequence         | Other Keys   | Description of Task Performed                           |  |
|----------------------|--------------|---------------------------------------------------------|--|
|                      | F1           | AutoCAD Help                                            |  |
|                      | F2           | AutoCAD Text Window                                     |  |
| Ctrl + F             | F3           | Osnap Toggle On/Off                                     |  |
| Ctrl + J<br>Ctrl + T | F4           | Tablet Toggle On/Off                                    |  |
| Ctrl + E             | F5           | Isoplane Toggle (Top/Left/Right)                        |  |
| Ctrl + D             | F6           |                                                         |  |
| Ctrl + G             | F0<br>F7     | Coordinates Toggle On/Off                               |  |
|                      |              | Grid Toggle On/Off                                      |  |
| Ctrl + L             | F8           | Ortho Toggle On/Off                                     |  |
| Ctrl + B             | F9           | Snap Toggle On/Off                                      |  |
|                      | F10          | Status Bar Toggle On/Off                                |  |
|                      | Escape (ESC) | Cancels commands and dialog boxes                       |  |
|                      | Delete       | Erases objects that are selected through PickFirst      |  |
|                      | Page Up      | Scrolls up through the Text Window                      |  |
|                      | Page Down    | Scrolls down through the Text Window                    |  |
|                      | Up Arrow     | Puts the last command <b>typed</b> at the Command Line. |  |
|                      | Down Arrow   | Puts the post command <b>typed</b> at the Command Line. |  |
| Ctrl + Up            |              | Moves the cursor in the Edit Window Up                  |  |
| Ctrl + Down          |              | Moves the cursor in the Edit Window Down                |  |
| Ctrl + Left          |              | Moves the cursor in the Edit Window Left                |  |
| Ctrl + Right         |              | Moves the cursor in the Edit Window Right               |  |
| Ctrl + K             |              | PICKADD Variable Toggle On/Off                          |  |
| Ctrl + C             |              | Copy information to the Clipboard                       |  |
| Ctrl + N             |              | Starts New Drawing                                      |  |
| Ctrl + O             |              | Brings up the Open Drawing dialog box                   |  |
| Ctrl + P             |              | Brings up the Plot/Print dialog box                     |  |
| Ctrl + S             |              | Saves current drawing                                   |  |
| Ctrl + V             |              | Pasts information from Clipboard into the drawing       |  |
| Ctrl + X             |              | Cuts information to the Clipboard from the drawing      |  |
| Ctrl + Y             |              | Redo                                                    |  |
| Ctrl + Z             |              | Undo                                                    |  |
| Ctrl + A             |              | Groups Toggle On/Off                                    |  |
| Ctrl + M             |              | Repeats Last Command                                    |  |
| Alt+F4               |              | Closes out the AutoCAD Application                      |  |
|                      |              |                                                         |  |

### **Command Shortcuts**

| Shortcut |
|----------|
| A        |
| AA       |
| AL       |
| AP       |
| AR       |
| B        |
| -B       |
| BH or H  |
| BO       |
| BR       |
| C        |
| CHA      |
| CO       |
| AT       |
| ATE      |
| CH       |
|          |
| D<br>DAL |
|          |
| DAN      |
| DBA      |
| DCE      |
| DCO      |
| DED      |
| DI       |
| DIV      |
| DLI      |
| DO       |
| DT       |
| OS       |
| Р        |
| PE       |
| PL       |
| PO       |
| PR       |
| PRE      |
| PRINT    |
| PU       |
| R        |
| RA       |
| RE       |
| REA      |
| REC      |
| REN      |
| RM       |
| RO       |
|          |
| S        |
|          |

| Command   | Shortcut |
|-----------|----------|
| DVIEW     | DV       |
| ERASE     | E        |
| DDEDIT    | ED       |
| ELLIPSE   | EL       |
| EXTEND    | EX       |
| FILLET    | F        |
| FILTER    | FI       |
| GROUP     | G        |
| DDGRIPS   | GR       |
| HATCHEDIT | HE       |
| HIDE      | HI       |
| DDINSERT  | Ι        |
| IMAGE     | IM       |
| LINE      | L        |
| LAYER     | LA       |
| LEADER    | LE       |
| LENGTHEN  | LEN      |
| LIST      | LI or LS |
| LINETYPE  | LT       |
| MOVE      | М        |
| MATCHPROP | MA       |
| MEASURE   | ME       |
| MIRROR    | MI       |
| MLINE     | ML       |
| DMODIFY   | MO       |
| MTEXT     | MT       |
| MVIEW     | MV       |
| OFFSET    | 0        |
| DDSELECT  | SE       |
| SETVAR    | SET      |
| SPELL     | SP       |
| SPLINE    | SPL      |
| SPLINEDIT | SPE      |
| STYLE     | ST       |
| TILEMODE  | TI       |
| TOOLBAR   | TO       |
| TRIM      | TR       |
| DDUCS     | UC       |
| DDUNITS   | UN       |
| DDVIEW    | V        |
| DDVPOINT  | VP       |
| WBLOCK    | W        |
| EXPLODE   | X        |
| XLINE     | XL       |
| XREF      | XR       |
| ZOOM      | Ζ        |

### **Coordinate System**

| Entry Style                | Sequence                                                                                                    | Description                                                              |
|----------------------------|----------------------------------------------------------------------------------------------------|--------------------------------------------------------------------------|
| Polar Coordinates          | Distance <angle< td=""><td>Distance is specified and angle is based from 0,0</td></angle<>                         | Distance is specified and angle is based from 0,0                        |
| Absolute Coordinates       | X,Y                                                                                                    | Exact coordinate point                                                   |
| Relative Coordinates       | @X,Y                                                                                                    | A point relative to the last point selected or used                      |
| Last Point                 | @                                                                                                    | Last point selected or used                                              |
| Relative Polar Coordinates | @Distance <angle< td=""><td>Point based on a distance and angle from the last point selected or used</td></angle<> | Point based on a distance and angle from the last point selected or used |
| Direct Distance            | Move pointing device in the direction for the angle to use, and enter distance.                                    | Direction and distance are specified for next point.                     |

### **Drag 'n Drop Files**

| File Extension | Description                                                                             |  |
|----------------|-----------------------------------------------------------------------------------------|--|
| ARX            | AutoCAD RunTime Extension file (Loads Application)                                      |  |
| BMP            | Bitmap (Inserts Image)                                                                  |  |
| DOC            | Microsoft Word Document (Inserts document into the drawing)                             |  |
| DWG            | AutoCAD Drawing File (Inserts File into drawing as block)                               |  |
| DXF            | Drawing Interchange File (DXFIN's the file)                                             |  |
| DVB            | AutoCAD VBA Source File (Loads into IDE)                                                |  |
| GIF            | Graphical Interlace File (Inserts Image)                                                |  |
| HTM/HTML       | HyperText Markup Language Source File (Inserts text from the Web page into the drawing) |  |
| JPG            | JPEG File (Inserts Image)                                                               |  |
| LIN            | LineType Definition File (Loads LineTypes in file)                                      |  |
| LSP            | AutoLISP File (Loads Application)                                                       |  |
| MNS            | Menu Source File (Loads Menu)                                                           |  |
| MNU            | Menu Template File (Loads and Compiles Menu)                                            |  |
| SCR            | Script File (Runs Script)                                                               |  |
| SHP            | AutoCAD Shape Source File (Compiles)                                                    |  |
| SVF            | Systems Variable File (Bonus Tools)                                                     |  |
| ТХТ            | Text File (Converts text from file into Mtext)                                          |  |
| WK?            | Lotus 1-2-3 Spreadsheet (Inserts spreadsheet into drawing)                              |  |
| XLS            | Microsoft Excel Spreadsheet (Inserts spreadsheet into drawing)                          |  |

# **Object Selection Methods**

| Selection Method | Keyboard Sequence | Description                                                                                                    |
|------------------|-------------------|----------------------------------------------------------------------------------------------------|
| SINGLE           | SI                | Only allows you to select one object to modify<br>and then terminates the command.                                                                                                    |
| WINDOW           | W                 | Allows you to create a user defined window (or<br>box) to define the objects to be modified. <b>Only</b><br><b>objects inside the box will be modified and/or</b><br><b>selected.</b>                                                       |
| CROSSING         | C                 | <ul> <li>Allows you to create a user defined window (or box) to define the objects to be modified.</li> <li>Objects inside the box and objects that touch the box will be modified and/or selected.</li> </ul>                              |
| LAST             | L                 | Selects the most recent object that was added to the drawing.                                                                                                    |
| WINDOW POLYGON   | WP                | Allows you to create a true user defined window<br>(or box) that is irregular in shape to define<br>objects to be modified. <b>Objects inside the box</b><br>(or shape) will be modified and/or selected.                                   |
| CROSSING POLYGON | СР                | Allows you to create a true user defined window<br>(or box) that is irregular in shape to define<br>objects to be modified. <b>Objects inside the box</b><br>(or shape) and objects that touch the box will<br>be modified and/or selected. |
| FENCE            | F                 | Selects the objects that intersect the selection lines to be modified and/or selected.                                                                                                    |
| ALL              | ALL               | Allows you to select all the objects in the drawing that are not locked, and/or frozen through the layer controls.                                                                                                    |
| ADD              | A                 | Allows you to continue to select objects to be<br>modified after user the REMOVE sub option.                                                                                                    |
| REMOVE           | R                 | Allows you to remove objects that were selected,<br>but now don't need to be modified.                                                                                                    |
| PREVIOUS         | Р                 | Allows you to select the previous object(s) that<br>were selected through one of the Modify<br>commands.                                                                                                    |

# **Object Snap Methods**

| Object Snap           | Keyboard Sequence | Marker Symbol |
|-----------------------|-------------------|---------------|
| APPARENT INTERSECTION | APP               |               |
| CENTER                | CEN               | 0             |
| ENDPOINT              | END               |               |
| INTERSECTION          | INT               | X             |
| INSERTION             | INS               | 5             |
| MIDPOINT              | MID               | Δ             |
| NEAREST               | NEA               | X             |
| NODE                  | NOD               | Ø             |
| NONE                  | NON               |               |
| PERPENDICULAR         | PER or PERP       | Ь             |
| QUADRANT              | QUA               | $\diamond$    |
| QUICK                 | QUI               |               |
| TANGENT               | TAN               | <u>ठ</u>      |